# *Gluon GMU491 Cloud Gateway STARTER KIT*

Allows desktop development with a fullfledged industrial IoT gateway

#### Box Contents

- 1. GMU491 Cloud Gateway device
- Pt1000 temperature sensor
- 3. GSM antenna, SMA connector
- 4. LAN cable
- 5. Plug-in power supply
- 6. Operating Instructions
- 7. Quick Start Guide
- 8. Login to ionSign Cloud for 1 year

# You Need

- 9. Computer with LAN socket
- 10. LAN Connection OR a SIM card with data subscription

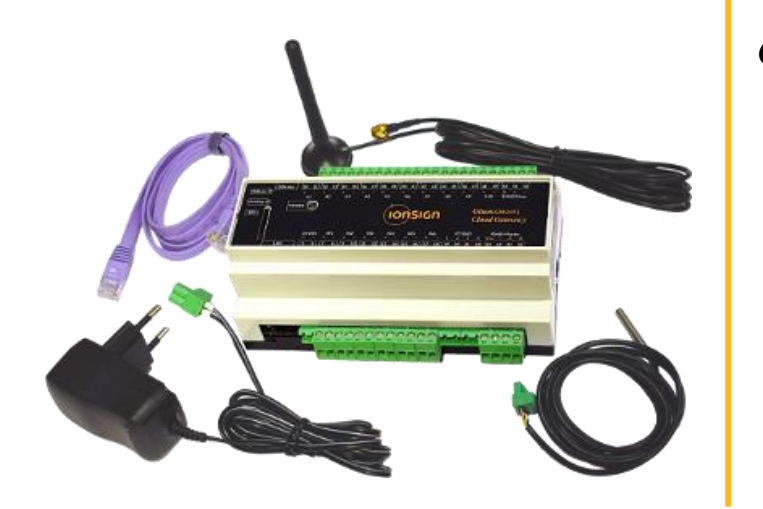

### 1. Power up computer

Disconnect LAN and disable WiFi.

### 2. Connect temp sensor

Click it to the assigned slot.

#### 3. Connect computer to GMU491

Use the provided LAN cable

# 4. Power up GMU491

Plug in the provided power supply.

# 5. Open device UI

Allow a half a minute for the device to initiate, then enter 192.168.1.100 in your browser's address field. Connect within 5 minutes of device

power-up. If unsuccessful, check that your computer's DHCP setting is "on". Consult your admin if needed.

# 6. Enter settings

In the Service tab of device UI, add *ion-Sign* as service. Enter server address, port and path as given on the right. Your unique device ID is provided to you. Save changes.

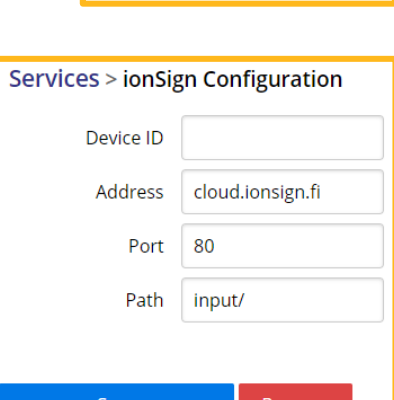

Username <sub>USe</sub> "admin" (case sensitive)

**LOGIN** 

Log in

Password use "gmu"

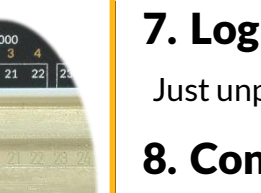

# 7. Log out & power off

Just unplug the power supply.

# 8. Connect transfer network(s)

Connect the GMU491 to the Internet using the supplied LAN cable or insert your SIM card, or both. Remove SIM card PIN query before inserting, e.g. with a mobile phone!

# 9. Power up GMU491

Plug in the provided power supply.

# 10. See your data

Browse t[o http://cloud.ionsign.fi,](http://cloud.ionsign.fi/) log in using your username and password. When using both LAN and SIM, try disconnecting the LAN and see what happens to data flow.

#### *Enjoy your free year of evaluation!*

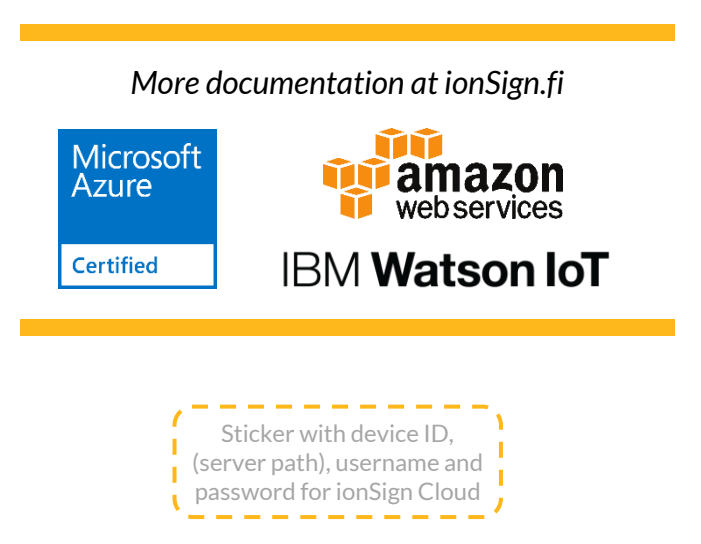